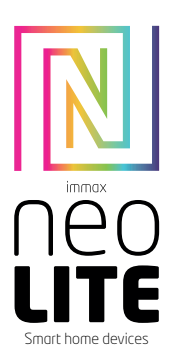

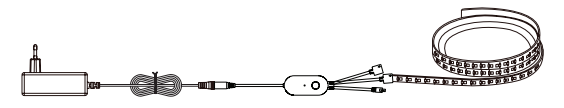

# UŽIVATELSKÝ NÁVOD

Výrobce a dovozce / Manufacturer and importer: IMMAX, Pohoří 703, 742 85 Vřesina, EU | www.immaxneo.cz | www.immaxneo.com Vyrobeno v P.R.C.

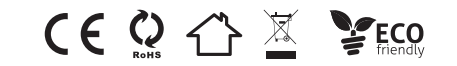

## Immax NEO LITE Smart LED pásek 10m, RGB+CCT, barevný+stmívatelný, WiFi, dál.ovladač, MUSIC

## TECHNICKÁ SPECIFIKACE

Protokol: Wi-Fi Frekvence: 2400MHz~2483.5MHz Maximální RF výstupní výkon: 20dBm

## INSTRUKCE K INSTALACI

Použijte dodávaný napájecí zdroj 12V DC. Před instalací otestuje funkčnost LED pásku v aplikaci. K uchycení LED pásku použijte 3M lepící pásku. Zkontrolujte zda máte vše správně zapojené (viz schéma zapojení)

## UPOZORNĚNÍ

Neumisťujte kontroler LED pásku pod žádné kovové předměty. Mohlo by dojít ke stínění WiFi signálu. Zkontrolujte, zda jsou napájecí adaptér a kontroler správně připojeny. Výstupní napětí napájecího zdroje by mělo být stejné, jako vstupní napětí kontroleru (LED pásku).

Nezakrývejte napájecí zdroj, kontoler a LED pásek. Mohlo by dojít k přehřátí.

## POPIS PRODUKTU

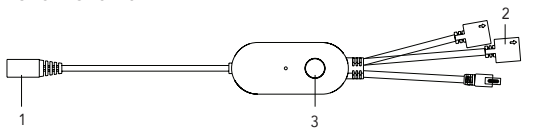

1. Výstupní port pro připojení k LED pásku. 2. Vstupní port pro připojení napájení DC12V.

3. Funkční tlačítko: Zapnout / Vypnout (dvě krátká kliknutí)

## ZMĚNA REŽIMŮ

Dlouhým stisknutím tlačítka na více než 5 vteřin resetujete zařízení a zapnete párovací mód.

STÁHNUTÍ APLIKACE IMMAX NEO PRO A REGISTRACE Naskenujte kód QR kód a stáhněte si aplikaci Immax NEO PRO

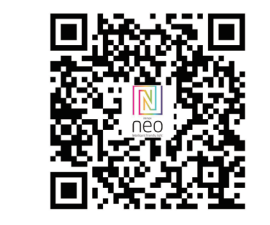

Nebo v App Store nebo Google Play vyhledejte a nainstalujte aplikaci Immax NEO PRO.

- Spusťte aplikaci Immax NEO PRO a klepněte na "Registrovat" a založte si vlastní účet. - Pokud máte registraci hotovou, přihlaste se pod svůj účet.

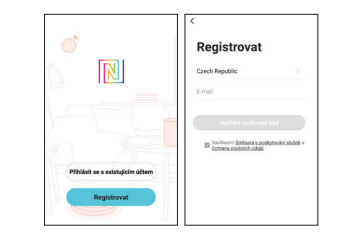

## PÁROVÁNÍ PRODUKTU DO APLIKACE

Příprava: Zapněte LED pásek a otevřete aplikaci Immax NEO PRO. Ujistěte se, že jste připojení na stejnou WiFi síť, na kterou bude připojen daný produkt.

## Možnost přidání pomocí Bluetooth

Proveďte reset LED pásku – 3x zapnout a vypnout z el. proudu, nebo dlouze stiskněte tlačítko na kontroleru na více než 5 vteřin. LED pásek začne rychle blikat. Pokud nemáte zapnutý Bluetooth na svém mobilním zařízení, tak budete k tomu vyzváni. Po zapnutí Bluetooth mobilní zařízení automaticky najde daný produkt. V aplikaci se zobrazí okno s informací o nalezení nového zařízení. Klikněte na tlačítko "Pokračovat" a potom na tlačítko "+". Zadejte přístupové údaje do WiFi sítě a potvrďte. Potom se daný produkt se spáruje a přidá aplikace Immax NEO PRO.

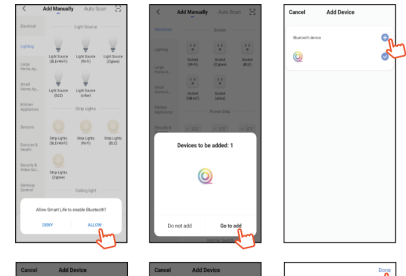

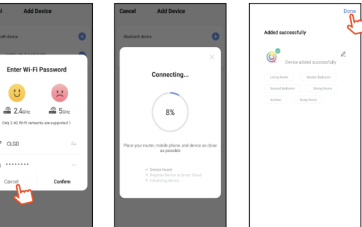

#### Možnost přidání bez pomocí Bluetooth

Proveďte reset LED pásku – 3x zapnout a vypnout z el. proudu, nebo dlouze stiskněte tlačítko na kontroleru na více než 5 vteřin. LED pásek začne rychle blikat.

V aplikaci Immax NEO PRO klikněte na záložku Místnost a potom na tlačítko "+" pro přidání zařízení. V záložce Immax NEO vyberte produkt.

Zadejte přístupové údaje do WiFi sítě a potvrďte. Potom se daný produkt se spáruje a přidá do aplikace Immax NEO PRO.

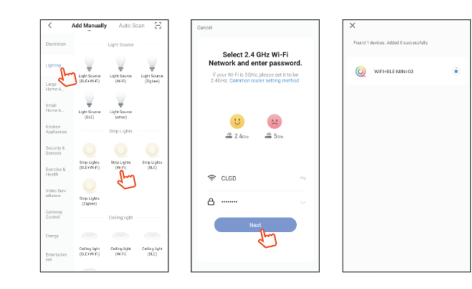

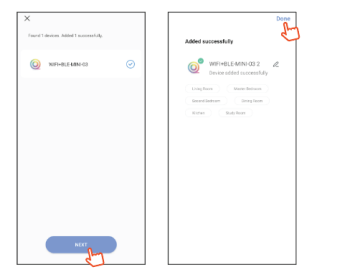

## NASTAVENÍ V APLIKACI

1. Bílá - v aplikaci můžete měnit jas a teplotu bílé barvy.

2. Barvy – zde můžete nastavit jas pro barevné světlo a namíchat si libovolnou barvu z palety RGB.

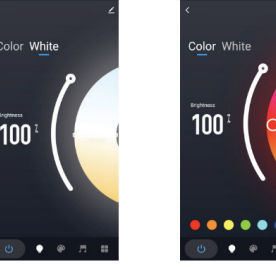

3. Scéna

1) Přednastavená scéna: k dispozici jsou různé přednastavené režimy svícení 2) Vlastní scény: v záložce Vlastní scény vyberte "+" (Vytvořit scénu), a postupujte dle poznámek v aplikaci.

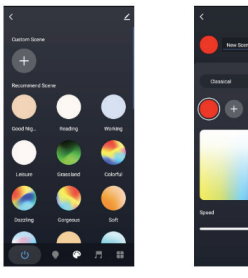

4. Hudba – v aplikaci můžete vybrat vstup, kterým bude detekován zvuk. "Místní mód" – zvuk bude přijímat mikrofon v těle kontroleru a nebo "APP mód", kde hudbu detekuje mikrofon v mobilním zařízení.

V režimu "Místní mód" můžete nastavit citlivost mikrofonu a Scény dle rytmu. V záložce Scény dle rytmu si můžete vybrat scénu z přednastavených možností a nebo si vytvořit svou vlastní scénu. Stačí kliknout na tlačítko "+" v záložce Scény dle rytmu a pak postupovat dle poznámek v aplikaci.

5. Více – v záložce "Více" můžete nastavit tyto položky. Plán, Časovač, Odpočet a Stav po vypnutí proudu: - Režim nerušit, Počáteční stav, Vlastní nastavení

## DÁLKOVÝ OVLADAČ

Součástí je IR dálkové ovládání s 24 tlačítky, kterým lze ovládat funkce stmívání, úprava barev, scény dle rytmu hudby snímané mikrofonem v těle kontroleru. Při ovládání Led pásku IR dálkovým ovládáním, musí být dálkové ovládání v dohledu kontroleru LED pásku. Vzdálená správa LED pásku se provádí prostřednictvím aplikace Immax NEO PRO.

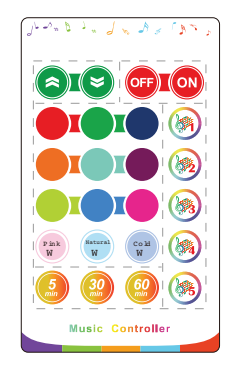

Když je kontroler LED pásku v režimu párování, dálkový ovladač nefunguje.

## BEZPEČNOSTNÍ INFORMACE

UPOZORNĚNÍ: Uchovávejte mimo dosah dětí. Tento výrobek obsahuje malé součástky, které mohou způsobit udušení nebo zranění při požití. VAROVÁNÍ: Každá baterie má předpoklad k úniku škodlivých chemikálií, které mohou poškodit pokožku, oděv nebo prostor kde je baterie uložená. Abyste předešli riziku zranění, nedovolte aby jakákoliv látka z baterie přišla do kontaktu s očima nebo pokožkou. Každá baterie může prasknout či dokonce explodovat pokud je vystavena ohni nebo jiným formám nadměrného tepla. Během manipulace s bateriemi buďte opatrní. Pro snížení rizika či zranění způsobené nesprávným zacházením s bateriemi proveďte následující opatření:

- Nepoužívejte různé značky a typy baterií ve stejném zařízení
- Při výměně baterií vždy vyměňte všechny baterie v zařízení - Nepoužívejte dobíjecí nebo opakovaně použitelné baterie.
- Nedovolte dětem instalovat baterie bez dohledu.
- Dodržujte pokyny výrobce baterie pro správnou manipulaci a likvidaci baterie. UPOZORNĚNÍ: Výrobek a baterie by měly být likvidovány v recyklačním centru. Nevyhazujte s běžným odpadem z domácnosti.

UPOZORNĚNÍ: Pro zajištění bezpečného používání výrobku je nutné v místě instalace přivést vodiče dle platných předpisů. Instalace musí být provedena pouze osobou s odpovídající certifikací v oboru elektro. Při montáži nebo při zjištění

závady, musí být vždy odpojený přívodní kabel ze zásuvky (v případě přímého zapojení je nutné vypnout příslušný jistič). Nesprávná instalace může vést k poškození výrobku a zranění.

UPOZORNĚNÍ: Neprovádějte demontáž výrobku, možnost úrazu elektrickým proudem.

UPOZORNĚNÍ: Používejte pouze originální napájecí adaptér dodaný s výrobkem. Neuvádějte zařízení do provozu, pokud přívodní kabel vykazuje známky poškození. UPOZORNĚNÍ: Postupujte podle pokynů v přiloženém manuálu.

## **ÚDRŽBA**

Chraňte zařízení před kontaminací a znečištěním. Přístroj otřete měkkým hadříkem, nepoužívejte drsný nebo hrubozrnný materiál. NEPOUŽÍVEJTE rozpouštědla nebo jiné agresivní čističe či chemikálie.

Na tento výrobek bylo vydáno Prohlášení o shodě, více informací naleznete na www.immax.cz

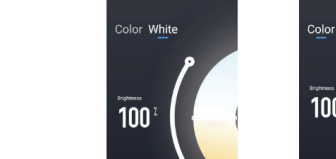

3:Function button: Turn ON / Turn OFF(two short click)

## MODES CHANGE

Long press the button for over 5 seconds to reset or network pairing

#### DOWNLOAD AND REGISTRATION

Scan the QC Code to download " Smart Life" APP. Or Search"Smart Life"in App store or Google Play to install the APP. Open the " Smart Life" APP, tap "Register" to get an account with your phone number or E-mail. Sign in the APP.

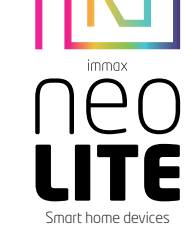

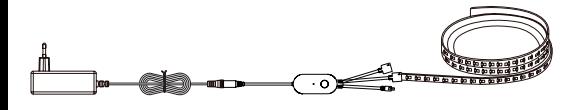

## USER MANUAL

Manufacturer and importer: IMMAX, Pohoří 703, 742 85 Vřesina, EU | www.immaxneo.cz | www.immaxneo.com Made in P.P.C.

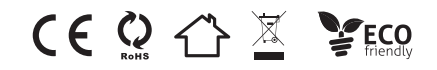

## Immax NEO LITE Smart LED strip 10m, RGB+CCT, color+dimmable, WiFi, remote control, MUSIC

#### TECHNICAL SPECIFICATIONS

Protocol: Wi-Fi Frequency: 2400MHz~2483.5MHz Maximum RF output power: 20dBm

#### INSTALLATION

1.Use the power adapter with DC12V of output voltage only. 2.Install the controller correctly, use 3M tape to fix it. 3.Please unfold the LED strip to avoid the overheat issues. Please connect the cables of LED strip with the right position on the controller. Test the APP to check if it can control the LED strip correctly. If everything goes well, go to next step. 4.Check and ensure the power supply, controller and LED strip are connected correctly

## **ATTENTIONS**

1. Do not put any metal around the controller, which could blocked WiFi signal.

- 2. Ensure the power supply and controller are connected correctly.
- 3. The power supply output voltage should be same as LED strip working voltage.
- 4. Do not cover anything on the surface of power supply, controller and LED strip.
- 5. Ensure the connection is correct before powering.

## PRODUCT FUNCTIONS DIAGRAM

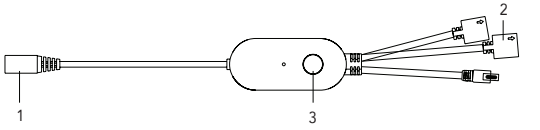

1:DC 12V input connection port. 2:Output connection port to connect to LED strip.

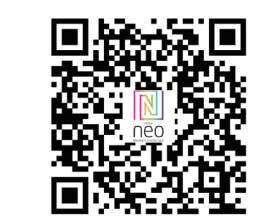

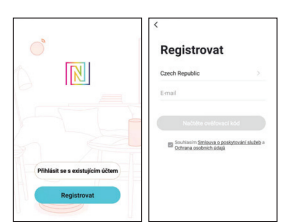

#### APP CONNECTION

Enter Wi-Fi Passy

 $\mathbb{R}^2$  $\upsilon$  $224$  $\sim$ 

Preparation jobs: Power on the LED strip and enter the home of APP, please make sure your mobile and the smart kits are connected to the same WIFI.

## Solution 1)

After powering on the strip, turn on and off 3 times(or long press the switch button for over 5 seconds), the strip will go into a status of quick flashing. Find the "+"(in the corresponding room of the APP) to add devices. If your mobile have already turned on bluetooth before connecting the LED strip, then no need to turn on bluetooth again, the APP will connect to the LED strip automatically. If your mobile didn't turn on bluetooh before connecting the LED strip, the APP will pop up an interface with tips to ask you to turn on bluetooth. Then please choose "Allow", then the bluetooth function of your mobile will be turned on. After that, the APP will pop up tips with info of the LED strips, then choose "Go to add". Will go into an interface of bluetooth device, choose the "+" and go into next interface(Enter Wi-Fi password). Input the password of the WIFI and choose "Confirm", then it will go into status of "Connecting......", you will need to await for your mobile to pairing with the controller at this step. Choose "Done" when it shows "Added successfully", then go into operation modes. (If solution 1 is not suitable with your devices, please refer to solution 2)

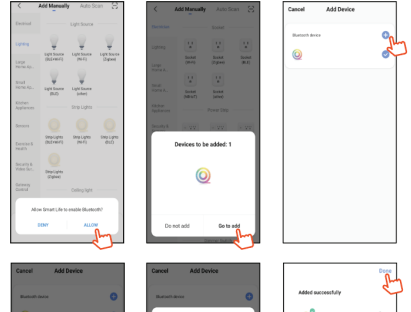

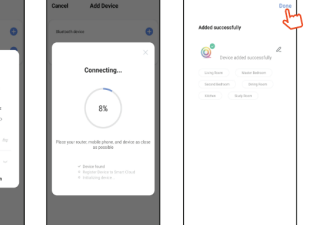

#### Solution 2)

After powering on the strip, turn on and off 3 times(or long press the switch button for over 5 seconds), the strip will go into a status of quick flashing. Find the "+"(in the corresponding room of the APP) into interface of "Add manually". Then choose "lighting" to choose the correct smart devices and go into interface of "Select 2.4 GHz Wi-Fi Network and enter password".

Enter the Wi-Fi password, then choose "Next" and waiting until pairing success( make sure your mobile and the smart devices are in the same Wi-Fi networks). Then go into the interface of "Scanning devices", after scanning success and choose "Next", it will pop up interface of "add successfully" and choose "Done" to go into the operation modes.

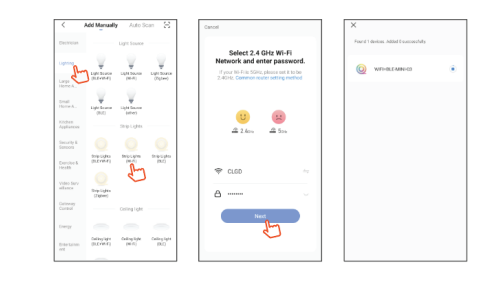

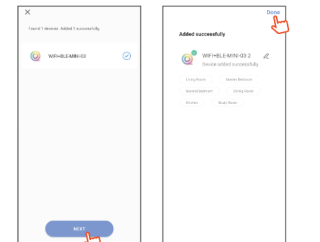

#### INTERFACE INTRODUCTION

1.You can adjust the brightness and CCT under white light mode. 2.Under color light mode, you could change to any RGB mixed color and adjust the brightness and saturability.

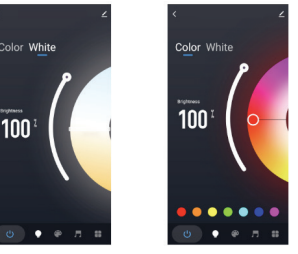

1) Recommended scene: various modes available for options, you can choose 2) Customized scenes: choose "+" into the interface of customized scene

(Create scene), operation according to the tips.

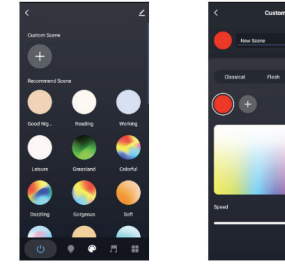

#### 4.Music modes

1) The interface of music mode include local mode and APP mode for options. It means the lighting modes could synchronize change with the rhythm of music or voice that the smart devices received, light and sound synchronization without delay, and scenes with different color changing rhythms.

Local modes: could receive the voice via the smart controller, it could receive the surrounding voices to control the light color synchronize changing.

APP modes: receive the voices via your mobile's microphone to control the light color synchronize changing.

2) You could adjust the sensitivity and rhythm scene under the local mode. Sensitivity adjustment: move the slide button to adjust your preferable sensitivity. Rhythm scene: you can choose the recommended scene or customized your own scene.

Customized scene: find the "rhythm scene" and choose "+" to create new rhythm scene to customize your preferable modes. The light synchronize change with the selected rhythm scenes.

Set your schedule (such as schedule a asleep time, the light will gradual fading till turn off at a scheduled time) (auto-wake-up the light will gradual bright.,) Timer: Turn on and off the light automatically at a set time Left time: The lights will

automatically turn off after the countdown. Power on behavior: do not disturb mode.suitable for frequent power failure area, do not disturb when the power is on,To turn off the light through the APP,the pow-

er needs to be turned on twice in a row before the light will turn on Initial mode, initial default color and brightness. Customize, select colors and brightness.

## WIFI MUSIC+IR REMOTE CONTROLLER MANUAL

When using, first remove the tail PVC sheet, When the controller is under the pairing process, the remote controller can't work.

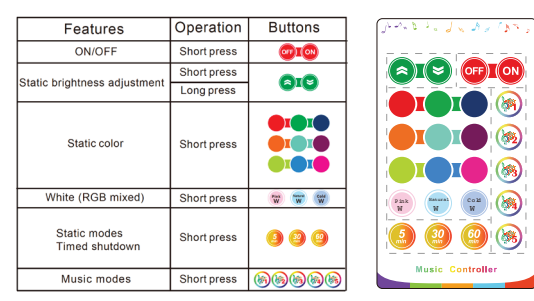

## SAFETY INFORMATION

CAUTION: Keep out of reach of children. This product contains small parts, which may cause suffocation or injury if swallowed.

WARNING: Every battery has the potential to leak harmful chemicals that can damage skin, clothing or area where the battery is stored. To avoid the risk of injury, do not allow any substance from the battery to come into contact with the eyes or skin. Every battery may burst or even explode if exposed to fire or other forms of excessive heat. Take care when handling the batteries. To reduce the risk of injury from mishandling the batteries, take the following precautions:

- Do not use different brands and types of batteries in the same device - When replacing the batteries, always replace all the batteries in the device - Do not use rechargeable or reusable batteries.

- Do not allow children to insert batteries without supervision.

- Follow the battery manufacturer's instructions for proper battery handling and disposal.

CAUTION: The product and batteries should be disposed of at a recycling centre. Do not dispose of them with normal household waste.

CAUTION: To ensure safe use of the product, wires must be brought at the installation site according to valid regulations. The installation must only be carried out by an individual with the appropriate certification in the field of electronics. During installation or when a fault is detected, the power cable must always be disconnected from the socket (in the case of direct connection, the relevant circuit breaker must be switched off). Improper installation can damage the product and cause injury. CAUTION: Do not disassemble the product, electric shock may occur. CAUTION: Use only the original power adapter provided with the product. Do not operate the device if the power cord shows signs of damage. CAUTION: Follow the instructions in the enclosed manual.

## **MAINTENANCE**

Protect the device from contamination and soiling. Wipe the device with a soft cloth, do not use rough or coarse materials. DO NOT USE solvents or other aggressive cleaners or chemicals.

A Declaration of Conformity has been issued for this product. More information can be found at www.immax.cz

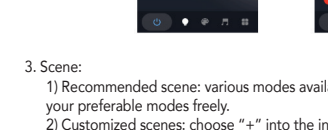

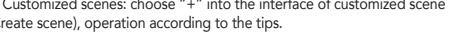

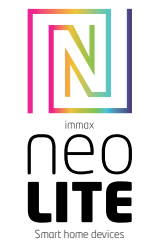

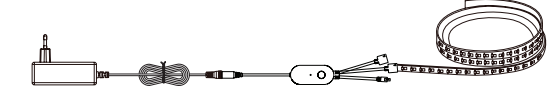

## GEBRAUCHSANLEITUNG

Hersteller und Importeur: IMMAX, Pohoří 703, 742 85 Vřesina, EU | www.immaxneo.cz | www.immaxneo.com Hergestellt in P.R.C.

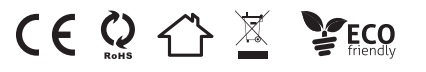

## TECHNISCHE SPEZIFIKATION

Protokoll: Wi-Fi Frequenz: 2400MHz~2483.5MHz Maximale RF-Ausgangsleistung: 20dBm

#### HERUNTERLADEN DER APPLIKATION IMMAX NEO PRO UND ANMELDUNG

Scannen Sie den QR-Code und laden Sie die Applikation Immax NEO PRO herunter

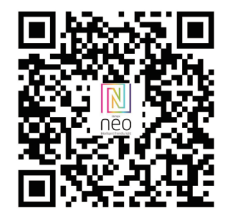

Oder finden Sie die Applikation Immax NEO PRO im App Store oder bei Google Play und installieren Sie sie.

- Starten Sie die Applikation Immax NEO PRO und klicken Sie auf "Registrieren", um Ihr eigenes Konto zu erstellen.

- Wenn Sie Ihre Registrierung abgeschlossen haben, melden Sie sich bei Ihrem Konto an.

## PAARUNG DES PRODUKTS FÜR DIE APPLIKATION

Vorbereitung: Schalten Sie das Produkt Immax NEO ein und öffnen Sie die Applikation Immax NEO PRO. Vergewissern Sie sich, dass Sie mit demselben WiFi-Netzwerk verbunden sind, mit dem das Produkt oder das Immax NEO PRO Smart Gateway verbunden ist.

## Möglichkeit der Hinzufügung mittels Bluetooth

Setzen Sie das Gerät in den Paarungs-Modus (setzen Sie das Gerät gemäß dem Handbuch zurück). Wenn Sie bei Ihrem mobilen Gerät Bluetooth nicht aktiviert haben, werden Sie aufgefordert, es einzuschalten. Nach dem Einschalten von Bluetooth findet das Mobilgerät das Produkt automatisch. In der Applikation wird ein Fenster mit der Information angezeigt, dass ein neues Gerät gefunden wurde. Klicken Sie auf die Taste "Weiter" und dann auf die Taste "+". Geben Sie die Zugangsdaten zu Ihrem WiFi-Netzwerk ein und bestätigen Sie die Eingabe. Das jeweilige Produkt wird anschließend gepaart und der Immax NEO PRO-Applika-

## tion hinzugefügt.

## Möglichkeit der Hinzufügung ohne Bluetooth

Setzen Sie das Gerät in den Paarungs-Modus (setzen Sie das Gerät gemäß dem Handbuch zurück). Klicken Sie in der Applikation Immax NEO PRO auf das Bookmark Raum und dann auf die Taste "+", um das Gerät hinzuzufügen. Wählen Sie im Bookmark Immax NEO das Produkt. Geben Sie die Zugangsdaten zu Ihrem WiFi-Netzwerk ein und bestätigen Sie die Eingabe. Das jeweilige Produkt wird anschließend gepaart und der Applikation Immax NEO PRO hinzugefügt.

## Rücksetzung des Geräts

- betätigen Sie die Taste am Controller für mehr als 5 Sekunden. Die LED-Diode beginnt zu blinken.

- schalten Sie das Gerät (LED-Leiste, LED-Leuchte, LED-Glühbirne) 3 Mal mit dem Wandschalter aus und wieder ein. Das Intervall zwischen dem Aus- und Einschalten sollte 1-2 Sekunden betragen. Nach 3 Einschaltungen halten Sie aus, bis die LED-Leuchte zu blinken beginnt.

#### Sicherheitsinformation

HINWEIS: Außerhalb der Reichweite von Kindern aufbewahren. Dieses Produkt enthält kleine Teile, die beim Verschlucken zu Erstickung oder Verletzungen führen können.

WARNUNG: Bei jeder Batterie besteht die Voraussetzung, der Freisetzung schädlicher Chemikalien, die Haut, Kleidung oder den Raum beschädigen können, in dem sie aufbewahrt wird. Um die Gefahr von Verletzungen zu vermeiden, achten Sie darauf, dass keine Substanz aus der Batterie mit Ihren Augen oder Ihrer Haut in Berührung kommt. Jede Batterie kann platzen oder sogar explodieren, wenn sie Feuer oder anderen Formen übermäßiger Hitze ausgesetzt wird. Seien Sie beim Umgang mit Batterien vorsichtig. Um die Gefahr von Verletzungen durch unsachgemäßen Umgang mit den Batterien zu verringern, ergreifen Sie die folgenden Vorsichtsmaßnahmen:

- Verwenden Sie keine Batterien unterschiedlicher Marken und Typen im selben Gerät

- Ersetzen Sie beim Batteriewechsel immer alle Batterien im Gerät - Verwenden Sie keine wiederaufladbaren oder wiederverwendbaren Batterien. - Erlauben Sie Kindern nicht, Batterien ohne Aufsicht einzulegen. - Befolgen Sie die Anweisungen des Batterieherstellers zur ordnungsgemäßen

Handhabung und Entsorgung der Batterie. HINWEIS: Das Produkt und die Batterien sollten in einem Recyclingzentrum

entsorgt werden. Nicht mit dem üblichen Haushaltsmüll entsorgen. HINWEIS: Um die sichere Verwendung des Produkts zu gewährleisten, sind die

Kabel am Installationsort gemäß den geltenden Vorschriften anzuschließen. Die Installation darf nur von einer Person durchgeführt werden, die über eine entsprechende Zertifizierung für den Elektrobereich verfügt. Bei der Installation oder der Feststellung einer Störung muss das Versorgungskabel immer aus der Steckdose gezogen werden (bei Direktanschluss muss der entsprechende Schutzschalter ausgeschaltet werden). Eine unsachgemäße Installation kann zu Schäden am Produkt und zu Verletzungen führen.

HINWEIS: Nehmen Sie keine Demontage des Produktes vor, es droht die Gefahr eines Stromunfalls.

HINWEIS: Verwenden Sie nur den mit dem Produkt mitgelieferten Original-Adapter. Setzen Sie das Gerät nicht in Betrieb, wenn das Netzkabel Anzeichen von Schäden aufweist. HINWEIS: Befolgen Sie die Anweisungen im beiliegenden Handbuch.

## Wartung

Schützen Sie das Gerät vor Kontaminierung und Verunreinigung. Wischen Sie das Gerät mit einem weichen Tuch ab; verwenden Sie kein raues oder grobkörniges **Material** 

VERWENDEN SIE KEINE Lösungsmittel oder andere aggressive Reinigungsmittel bzw. Chemikalien.

Für dieses Produkt wurde eine Konformitätserklärung ausgestellt, mehr Informationen finden Sie unter www.immax.cz

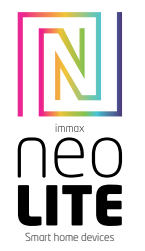

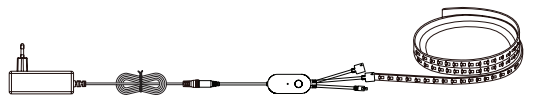

## INSTRUKCJA OBSŁUGI

Producent i dostawca: IMMAX, Pohoří 703, 742 85 Vřesina, EU | www.immaxneo.cz | www.immaxneo.com Wyprodukowano w ChRL

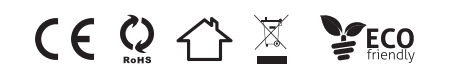

## DANE TECHNICZNE

Protokół: Wi-Fi Częstotliwość: 2400MHz~2483.5MHz Maksymalna moc wyjściowa RF: 20dBm

## POBRANIE APLIKACJI IMMAX NEO PRO I REJESTRACJA

Zeskanuj kod QR i pobierz aplikację Immax NEO PRO

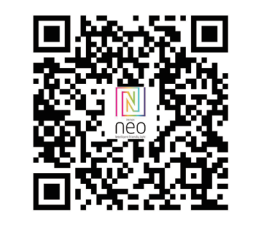

W sklepie App Store lub Google Play wyszukaj aplikację Immax NEO PRO i zainstaluj ją.

– Uruchom aplikację Immax NEO PRO, kliknij "Zarejestruj" i utwórz konto. – Gdy już się zarejestrujesz, zaloguj się na swoje konto.

## PAROWANIE PRODUKTU Z APLIKACJĄ

Przygotowanie: Włącz produkt Immax NEO i otwórz aplikację Immax NEO PRO. Upewnij się, że łączysz się z tą samą siecią WiFi, z którą połączony zostanie dany produkt lub z którą połączona jest inteligentna brama Immax NEO PRO.

#### Połączenie przez Bluetooth

Uruchom na urządzeniu tryb parowania (zresetuj urządzenie zgodnie z instrukcją). Jeżeli na urządzeniu mobilnym nie jest włączony Bluetooth, pojawi się prośba o jego włączenie. Po włączeniu opcji Bluetooth urządzenie mobilne automatycznie wykryje dany produkt. W aplikacji pojawi się okno z informacją o wykryciu nowego urządzenia. Kliknii przycisk "Kontynuui", a następnie przycisk "+". Wprowadź dane dostępu do sieci Wi-Fi i potwierdź. Dany produkt zostanie sparowany i dodany w aplikacji Immax NEO PRO.

#### Połączenie bez Bluetooth

Uruchom na urządzeniu tryb parowania (zresetuj urządzenie zgodnie z instrukcją). Aby dodać urządzenie, kliknij w aplikacji Immax NEO PRO kartę Pomieszczenie [Místnost], a następnie przycisk "+". Wybierz produkt w karcie Immax NEO.

Wprowadź dane dostępu do sieci Wi-Fi i potwierdź. Dany produkt zostanie sparowany i dodany w aplikacji Immax NEO PRO.

#### Reset urządzenia

- Przytrzymaj przycisk na kontrolerze przez ponad 5 sekund. Dioda LED zacznie szybko migać.

- Trzykrotnie wyłącz i włącz urządzenie (pasek LED, oświetlenie LED, żarówkę LED), używając włącznika ściennego. Przerwy między włączeniem a wyłączeniem powinny wynosić 1–2 sekundy. Po trzecim włączeniu przytrzymaj, aż oświetlenie LED zacznie migać.

#### Informacje dotyczące bezpieczeństwa

OSTRZEŻENIE: Przechowywać w miejscu niedostępnym dla dzieci. Produkt zawiera małe elementy, które stwarzają ryzyko uduszenia lub urazu w wyniku połknięcia.

OSTRZEŻENIE: Każda bateria stwarza ryzyko wycieku szkodliwych substancji chemicznych, które mogą uszkodzić skórę, odzież lub miejsce, w którym bateria jest przechowywana. Aby zapobiec ryzyku urazu, należy nie dopuścić do kontaktu jakiejkolwiek substancji z baterii z oczami lub skórą. Każda bateria może pęknąć lub nawet wybuchnąć, jeżeli jest narażona na działanie ognia lub innych form nadmiernie wysokiej temperatury. Podczas obchodzenia się z bateriami należy zachować ostrożność. W celu zminimalizowania ryzyka urazu, wynikającego z niepoprawnego obchodzenia się z bateriami, należy stosować następujące środki bezpieczeństwa:

- W jednym urządzeniu nie należy stosować baterii różnych marek lub typów.
- Wymieniając baterie, zawsze należy wymienić wszystkie baterie w urządzeniu. – Nie należy stosować baterii do ponownego ładowania ani baterii wielokrotnego użytku.
- Nie należy dopuszczać do instalacji baterii przez dzieci bez nadzoru.
- Należy przestrzegać wskazówek producenta baterii dotyczących poprawnego obchodzenia się z bateriami oraz ich utylizacji.

OSTRZEŻENIE: Produkt oraz baterie należy oddać do punktu selektywnej zbiórki. Nie wyrzucać do zwykłego kosza na śmieci.

OSTRZEŻENIE: Aby zapewnić bezpieczne użytkowanie produktu, do miejsca instalacji należy doprowadzić przewody zgodne z obowiązującymi przepisami. Instalacja musi zostać wykonana przez osobę posiadającą odpowiednie certyfikaty w obszarze elektroniki. Podczas instalacji lub sprawdzania przyczyny awarii zawsze należy wyciągnąć przewód zasilający z gniazdka (w razie podłączenia bezpośredniego należy wyłączyć odpowiedni bezpiecznik). Niepoprawna instalacja może prowadzić do uszkodzenia produktu oraz do urazu.

OSTRZEŻENIE: Nie należy wykonywać demontażu produktu, ryzyko porażenia prądem elektrycznym.

OSTRZEŻENIE: Należy korzystać wyłącznie z oryginalnego zasilacza dołączonego do produktu. Jeżeli przewód zasilający nosi ślady uszkodzenia, nie należy uruchamiać urządzenia. OSTRZEŻENIE: Należy postępować zgodnie ze wskazówkami zawartymi w dołączonej instrukcji.

#### Konserwacja

Chronić urządzenie przed zanieczyszczeniem i zabrudzeniem. Urządzenie czyścić miękką szmatką, nie używać szorstkich lub gruboziarnistych materiałów. NIE STOSOWAĆ rozpuszczalników ani innych środków czyszczących i chemicznych o agresywnym działaniu.

Dla tego produktu wydano deklarację zgodności, więcej informacji na stronie www.immax.cz

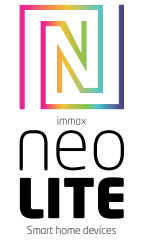

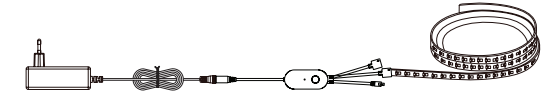

# HASZNÁLATI ÚTMUTATÓ

Gyártó és importőr: IMMAX, Pohoří 703, 742 85 Vřesina, EU | www.immaxneo.cz | www.immaxneo.com P.R.C.-ben gyártva.

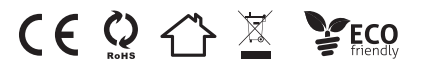

## MŰSZAKI SPECIFIKÁCIÓ

Protokoll: Wi-Fi Frekvencia: 2400MHz~2483.5MHz Maximális RF kimenő teljesítmény: 20dBm

## AZ IMMAX NEO PRO ALKALMAZÁS LETÖLTÉSE ÉS REGISZTRÁLÁS

Olvassa be a következő QR kódot, töltse le és telepítse az Immax NEO PRO alkalmazást.

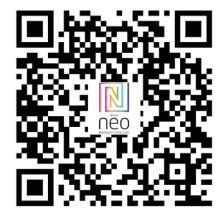

Vagy az Apple Store illetve a Google Play áruházban keresse meg és töltse le az Immax NEO PRO alkalmazást.

11111123 : 122 : 112 cintembrezes.<br>- Indítsa el az Immax NEO PRO alkalmazást és tapintson a "Regisztrálás" elemre. Hozzon létre saját fiókot.

- A regisztrálás befejezése után jelentkezzen be a fiókjába.

## A TERMÉK PÁROSÍTÁSA AZ ALKALMAZÁSSAL

Előkészületek: Kapcsolja be az Immax NEO terméket és nyissa meg az Immax NEO PRO alkalmazást. Az alkalmazást tartalmazó okostelefon, illetve az Immax NEO PRO kapu (központi egység) legyen csatlakoztatva a használni kívánt Wi-Fi hálózathoz.

## Hozzáadás Bluetooth adatátvitel segítségével

A terméket kapcsolja párosítás üzemmódba (az útmutató szerint hajtson végre újraindítást - resetet). Ha a Bluetooth adatátvitel nincs bekapcsolva mobileszközén, a rendszer felkéri, hogy kapcsolja be. A Bluetooth bekapcsolása után a mobileszköz automatikusan megtalálja a terméket. Az alkalmazásban megjelennek az új megtalált eszközre vonatkozó információk. Kattintson a "Folytatás" gombra, majd a "+" gombra. Adja meg a Wi-Fi bejelentkezési adatokat, majd erősítse meg. Ezt követően a termék párosításra kerül, és bekerül az Immax NEO PRO alkalmazásba.

## Hozzáadás Bluetooth nélkül

A terméket kapcsolja párosítás üzemmódba (az útmutató szerint hajtson végre újraindítást - resetet). A Immax NEO PRO alkalmazásban válassza a Helyiség elemet, majd tapintson a "+" gombra az eszköz hozzáadásához. Az Immax NEO fülön válassza ki az adott terméket. Adja meg a Wi-Fi bejelentkezési adatokat, majd erősítse meg. Ezt követően a termék párosításra kerül, és bekerül az Immax NEO PRO alkalmazásba.

## A berendezés újraindítása - reset

- A vezérlőn több mint 5 másodpercig tartsa benyomva a gombot. A LED dióda gyorsan villogni kezd.

- Az eszközt (LED fényfüzér, LED lámpa, LED izzó) 3-szor kapcsolja ki és be a fali kapcsolóval. A ki- és bekapcsolás között legfeljebb 1-2 másodperc legyen. A 3. bekapcsolás után várja meg LED dióda villogását.

## Biztonsági információ

FIGYELMEZTETÉS! A terméket gyerekektől elzárt helyen tárolja. A termékben apró alkatrészek találhatók, amelyek lenyelés esetén fulladást vagy más sérülést okozhatnak.

VESZÉLY! Az elemek olyan vegyi anyagokat tartalmaznak, amelyek kiszivárgás esetén személyi sérülést vagy anyagi károkat okozhatnak (bőrsérülés, ruha színelváltozása, elemtartó sérülése stb.). A személyi sérülések elkerülése érdekében ügyeljen arra, hogy az elemből kiszivárgott anyag ne kerüljön a bőrére vagy a szemébe. A magas hőnek vagy tűz hatásának kitett elem megrepedhet vagy akár fel is robbanhat. Az elemekkel bánjon óvatosan és körültekintő módon. Az elemek okozta balesetek és sérülések elkerülése érdekében, a következőket tartsa be: - ne használjon együtt különböző típusú és márkájú elemeket;

- elemcsere esetén mindegyik elemet cserélje ki;

- a nem tölthető elemeket ne próbálja meg feltölteni;

- ne engedje, hogy gyerekek felügyelet nélkül elemeket cseréljenek a termékben; - tartsa be az elemek megfelelő kezelésére és megsemmisítésére vonatkozó előírásokat.

FIGYELMEZTETÉS! A terméket és az elemeket az életciklusuk végén adja le újrahasznosításra. A terméket és elemeket a háztartási hulladékok közé kidobni tilos. FIGYELMEZTETÉS! Amennyiben a terméket elektromos hálózatról kell üzemeltetni, akkor azt csak szabványos aljzathoz csatlakoztassa. Az elektromos rendszeren szerelési munkát csak villanyszerelő szakember végezhet. A termék telepítése vagy szerelése előtt a terméket le kell választani a tápfeszültségről (ki kell húzni az elektromos aljzatból, vagy fix bekötés esetén le kell kapcsolni az adott kismegszakítót). A nem megfelelő telepítés személyi sérülést és anyagi károkat okozhat.

FIGYELMEZTETÉS! A terméket ne szerelje szét, áramütés érheti. FIGYELMEZTETÉS! Csak eredeti, a termékhez mellékelt hálózati adaptert használjon. Ha a tápvezeték sérült, akkor a terméket ne használja. FIGYELMEZTETÉS! Tartsa be a mellékelt útmutatóban leírtakat.

## Karbantartás

A terméket óvja a szennyeződésektől és folyadékoktól. A készüléket puha ruhával törölje meg, durva és karcoló anyagokat ne használjon a tisztításhoz. A tisztításhoz nem szabad agresszív vegyi anyagokat vagy oldószereket használni.

A termék Megfelelőségi nyilatkozattal rendelkezik, további információt a www. immax.cz weboldalon talál.